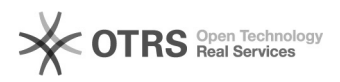

## Como gerencio um domínio virtual?

## 09/05/2024 10:49:12

## **Imprimir artigo da FAQ Categoria:** Domínios ufsc.br (DNS)::Procedimentos Comuns **Votos:** 0 **Estado:** público (todos) **Resultado:** 0.00 %

**Última atualização:** Ter 23 Out 16:15:24 2018

*Problema (público)*

Como gerencio um domínio virtual?

## *Solução (público)*

Para gerenciar um domínio, siga os seguintes passos:

1 - Acesse o [1]idUFSC. 2 - Clique no ícone "Nuvem". 3 - Na aba "Domínios", clique no domínio que deseja gerenciar.

Nessa seção você poderá adicionar ou remover registros DNS ao seu domínio virtual.

Exemplo, para criar um registro.

- 
- 1 Clique em "Novo registro". 2 Selecione o tipo. 3 Preencha com os dados solicitados.
- 4 Clique em Salvar registro.

Exemplo, para editar um registro.

1 - Clique no botão Editar registro. 2 -Altere os dados.

3 - Clique em Salvar registro.

Se você quiser, por exemplo, fazer com que o nome www.seudominio.ufsc.br<br>aponte para o endereço IP do seu servidor web, coloque "www" no campo "nome",<br>escolha o tipo "A" e coloque o IP do seu servidor no campo "IPv4/IPv6/Domínio".

[1] http://id.ufsc.br